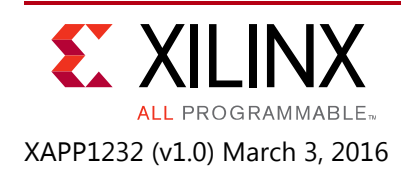

# **Bitstream Identification with USR\_ACCESS using the Vivado Design Suite**

Author: Kyle Wilkinson

## **Summary**

This application note describes a solution for bitstream identification that is accessible to the FPGA user design. Instructions are provided for Vivado® Design Suite write\_bitstream and for access to the identification information using Vivado tools.

## **Introduction**

Tracking bitstreams is useful for many applications, for example, identifying versions of a particular design or having serial numbers to more complex situations such as tracking design optimization implementation runs. It is possible to embed any form of static code into the design, allowing limitless possibilities for the size or format of the version data. However, this results in the need to recompile parts if not all of the entire design, which is tedious at best and has its limitations. The USR\_ACCESS register, present in all 7 series and UltraScale™ FPGAs, provides the ability to embed version information into a 32-bit fabric-accessible register at the bitstream generation phase, allowing you the best balance of flexibility with minimal impact to the design and implementation time.

## **USR\_ACCESS Primitive**

The FPGA configuration logic includes a readable and writable 32-bit register called USR\_ACCESS, that is also directly accessible from the user design. The primitive names for the USR\_ACCESS registers are USR\_ACCESSE2 in both 7 series and UltraScale devices (see [Figure 1\)](#page-1-0). All further references to the primitives in this document are simplified as USR\_ACCESS. This component provides direct FPGA logic access to the 32-bit value stored by the FPGA bitstream. For purposes of this document, the USR\_ACCESS is considered a static value, although it can be changed through the configuration interface, JTAG, or the internal configuration access port (ICAP). The DATAVALID output port toggles when the USR\_ACCESS register is updated from the configuration interface. CFGCLK reflects the configuration clock. This dynamic writing functionality is outside the scope of this application note. More information on writing to this

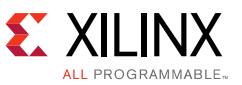

register dynamically can be found by searching for the register AXSS in the respective FPGA family's configuration user guide:

- ° *UltraScale Architecture Configuration User Guide* (UG570) [\[Ref 1\]](#page-7-0)
- <span id="page-1-0"></span>° *7 Series FPGAs Configuration User Guide* (UG470) [\[Ref 2\]](#page-7-1).

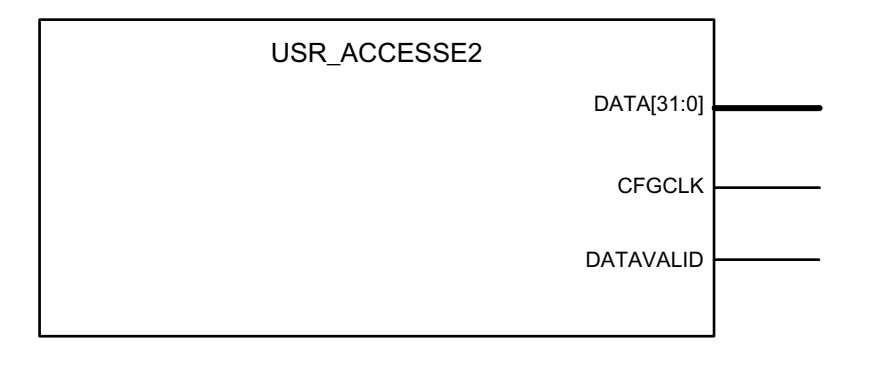

X1232\_01\_030515

*Figure 1:* **Schematic of USR\_ACCESS Component**

#### **Timestamp**

The USR\_ACCESS register can be configured with a 32-bit user-specified value or automatically loaded by the bitstream generation command (write\_bitstream) with a timestamp. The user-specified value can be used for revision, design tracking, or serial number type applications. The timestamp feature is useful when several implementation runs have been performed, thereby changing design optimization values, but the source design itself is unchanged. The timestamp value can then be compared to the timestamp for the bitstream file to correlate the design in the device to one of the many possible sources. The timestamp feature is not easily implemented by changing the source code. Implementing the USR\_ACCESS method provides a more accurate timestamp.

## **Write\_Bitstream Property for USR\_ACCESS**

The command usage feature is implemented using the following Tcl command during the Generate Bitstream process (write\_bitstream).

```
set_property BITSTREAM.CONFIG.USR_ACCESS NONE|0x<8-digit hex>|TIMESTAMP 
[current_design]
```
When no value or NONE is entered for this option, the behavior is to do nothing to this register, which defaults to all 0s:

NONE - DEFAULT

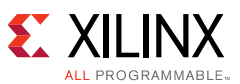

When an 8-character hexadecimal value is detected, this value is entered into the USR\_ACCESS register:

0xXXXXXXXX

When the keyword TIMESTAMP is entered as the value:

TIMESTAMP

write\_bitstream inserts the current timestamp into the 32-bit USR\_ACCESS register in this format:

```
ddddd_MMMM_yyyyyy_hhhhh_mmmmmm_ssssss
(bit 31) ……………………………………………………… (bit 0)
```
Where:

 $d d d d = 5$  bits to represent 31 days in a month  $M_{M}$  = 4 bits to represent 12 months in a year

 $y \rightarrow y \rightarrow y \rightarrow y \rightarrow z$  = 6 bits to represent 0 to 63 (to note year 2000 to 2063)

hhhhh = 5 bits to represent 24 hours in a day

mmmmmm = 6 bits to represent 60 minutes in an hour

ssssss = 6 bits to represent 60 seconds in a minute

When using the TIMESTAMP value, the minute and second values might not correspond directly with the timestamp on the file. This occurs because the timestamp value is determined near the beginning of the bitstream generation process, but the operating system file timestamp is at the end of the file creation process. Therefore, depending on the speed of the machine and the complexity of the operations required for write\_bitstream, these values might not match exactly with the file timestamp. Similarly, the same can occur if file generation is started close to the end of the hour or day.

### **Vivado Tools Flow**

There are a couple of different ways to implement the USR\_ACCESS feature using the Vivado tools. The recommended way to set the USR\_ACCESS register is to add it to the Xilinx Design Constraints (XDC) file before running Synthesis and Implementation, similar to an I/O location (LOC) or IOSTANDARD constraint. Alternatively, this option can also be entered using the GUI, under the **Edit Device Properties** process. To access the options using the Vivado integrated design environment (IDE) or GUI:

- 1. Open a **Synthesized Design** or **Implemented Design**.
- 2. Under the **Tools** menu, select **Edit Device Properties.**
- 3. Select **Configuration**.

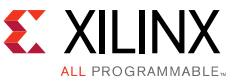

- 4. Enter an 8-digit hex value as shown in [Figure 2](#page-3-0) in the **User Access** field.
- 5. Replace the text **abcd0123** with **TIMESTAMP** if the TIMESTAMP feature is desired. *Note:* Not entering this option defaults to NONE, which leaves this register with all 0s.
- 6. Click **OK**.
- 7. Click **Generate Bitstream**.
- <span id="page-3-0"></span>8. Select **Save.** XDC is updated. Rerun **Synthesis and Implementation.**

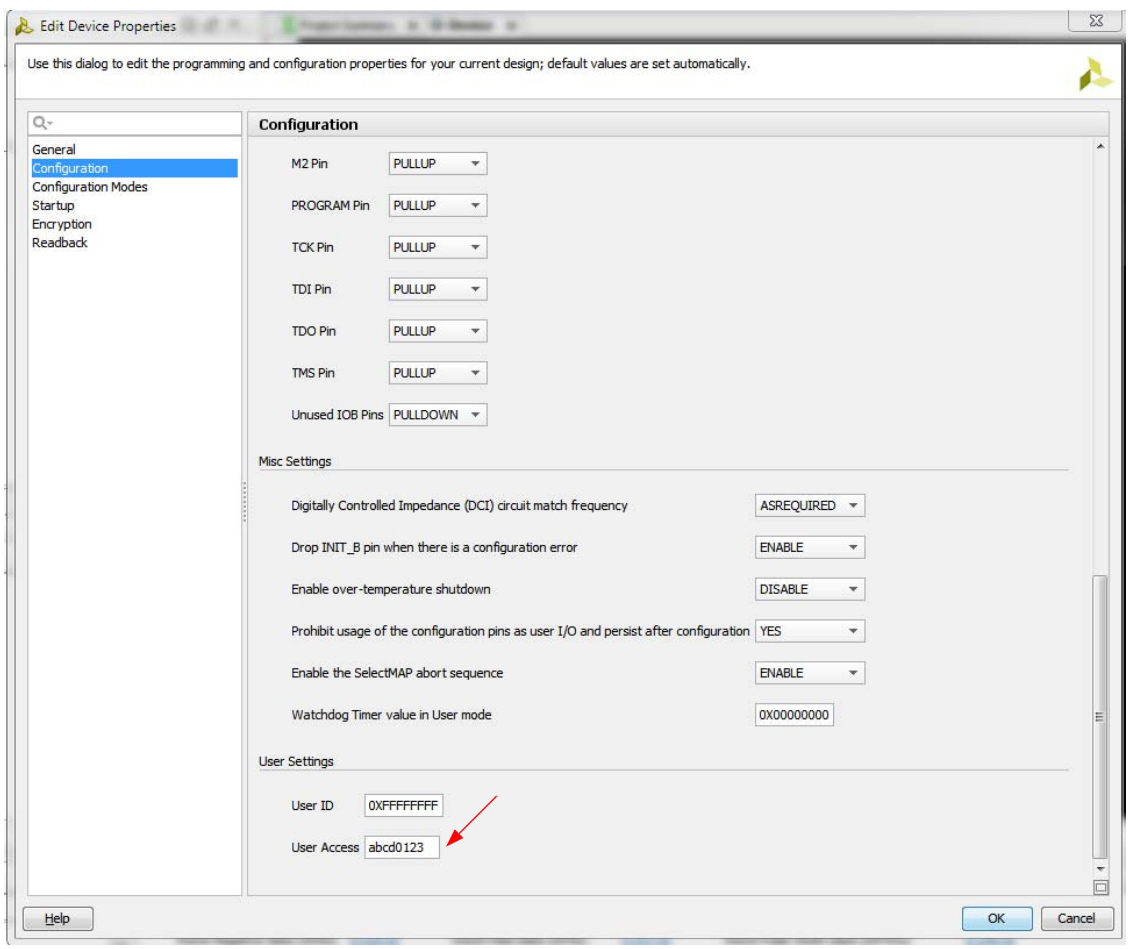

X1232\_02\_030515

*Figure 2:* **Edit Device Properties**

To confirm the write\_bitstream property is correctly written, open the XDC file and search for the USR\_ACCESS property, for example:

```
set property BITSTREAM.CONFIG.USR ACCESS abcd0123 [current design]
###############################################################################
# End
###############################################################################
```
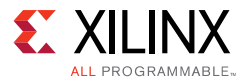

#### **Ability to Read the USR\_ACCESS Register with Vivado Tools**

<span id="page-4-0"></span>The Vivado Hardware Manager feature can read the USR\_ACCESS register. The USR\_ACCESS register is part of the selected hw\_device registers. After connecting to a valid hw\_target, the ability to verify the USR\_ACCESS register is available. This allows you to confirm the register is indeed written with the expected value or to confirm if the device is configured with the desired BIT file. To verify the USR\_ACCESS register is set correctly using the GUI, see [Figure 3](#page-4-0).

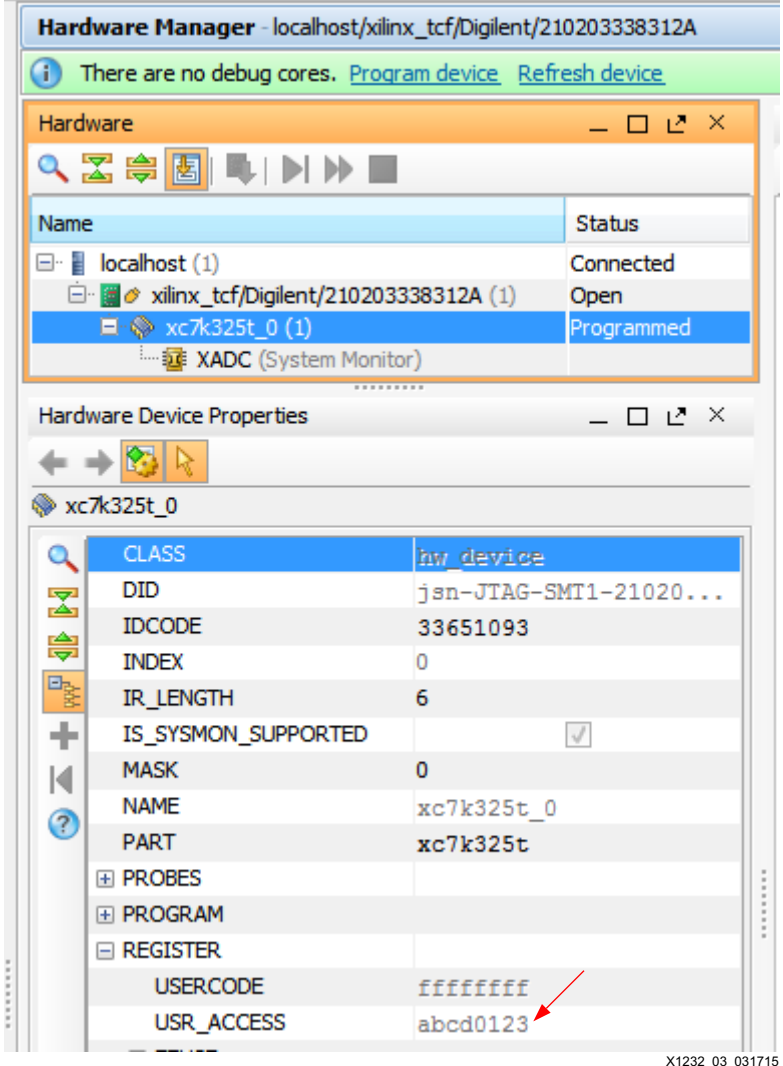

*Figure 3:* **Hw\_target Device Properties**

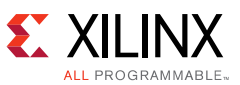

To verify the USR\_ACCESS register is set correctly using Tcl, use the get\_property of device REGISTER.USR\_ACCESS:

get\_property REGISTER.USR\_ACCESS [lindex [get\_hw\_devices] 0]

<span id="page-5-0"></span>See [Figure 4](#page-5-0).

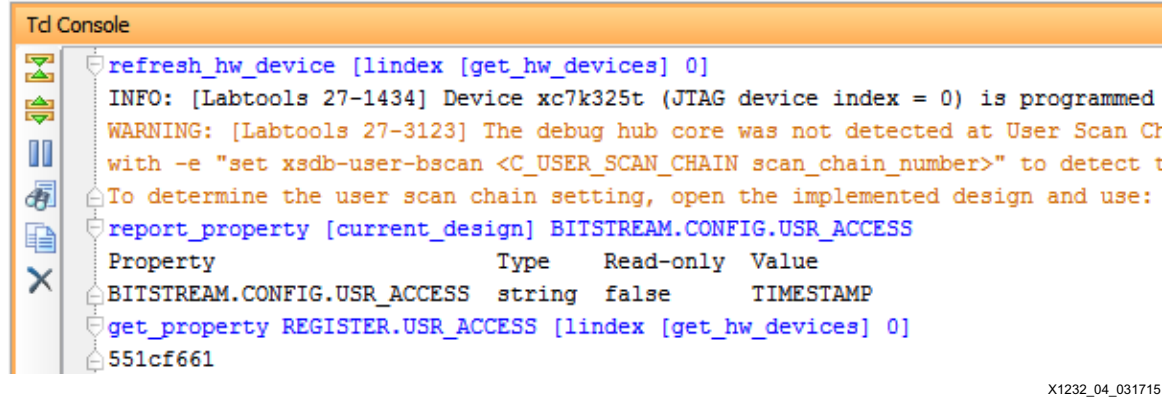

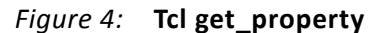

### **Conclusion**

The USR\_ACCESS feature is a method to track bitstreams for revisioning, or to track bitstreams with specific implementation runs without requiring changes to source code or requiring reimplementation.

### **Appendix A: Instantiation Templates**

The following instantiation templates are for 7 series devices. The port names are identical for UltraScale devices.

- Artix®-7: USR\_ACCESSE2
- Kintex®-7: USR\_ACCESSE2
- Virtex®-7: USR\_ACCESSE2

The VHDL instantiation template for 7 series devices is:

```
Library UNISIM;
use UNISIM.vcomponents.all;
USR_ACCESS_7series_inst : USR_ACCESSE2
port map (
```
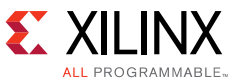

```
CFGCLK => CFGCLK, -- Not utilized in the static use case in this application note
DATA => DATA, -- 32-bit output Configuration Data output
DATAVALID => DATAVALID -- Not utilized in the static use case in this application note
);
```
*Note:* Instantiations are also available in the Vivado Language Templates.

The Verilog instantiation template for 7 series devices is:

```
USR_ACCESSE2 USR_ACCESS_7series_inst (
CFGCLK(CFGCLK), // Not utilized in the static use case in this application note
DATA(DATA), // 32-bit output Configuration Data output
DATAVALID(DATAVALID) // Not utilized in the static use case in this application note
);
```
### **Appendix B: Bitstream Composition**

The USR\_ACCESS register can be found in the bitstream by searching for the command:

```
Type 1, Write command, address 01101, 1 word
```
00110000000000011010000000000001 - 0x3001A001

The 32-bit value after that command is the USR\_ACCESS register value. Details on the syntax to read and write values through the configuration port can be found in the configuration details chapter of the respective configuration user quide [\[Ref 1\]](#page-7-0) or [\[Ref 2\].](#page-7-1)

The following is an annotated section of a Kintex-7 device bitstream (in raw bit file [.rbt] format) with a TIMESTAMP value.

```
00110000000000100010000000000001
00000000000000000000000000000000
00110000000000011010000000000001 • Type 1, write, address 01101, one word
010101010001110011110111001100001 • USR ACCESS value
00110000000000100110000000000001
00000000000000000000000000000000
```
The above example stores this TIMESTAMP value: REGISTER.USR\_ACCESS:0x551cf661

Breaking down the 32-bit USR\_ACCESS value results in a TIMESTAMP of 10/10/14 3:25:33 pm.

```
01010 1010 001110 01111 011001 100001
```
Where:

5 bits for day:  $01010 = 10$ <sup>th</sup> day 4 bits for month:  $1010 = 10$ <sup>th</sup> month 6 bits for year:  $001110 = 14$ <sup>th</sup> year (2014) 5 bits for hour:  $01111 = 15$ 6 bits for minute: 011001 = 25 6 bits for seconds: 100001 = 33

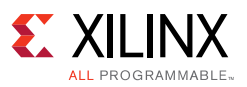

## **References**

- <span id="page-7-0"></span>1. *UltraScale Architecture Configuration User Guide* ([UG570](http://www.xilinx.com/support/documentation/user_guides/ug570-ultrascale-configuration.pdf))
- <span id="page-7-1"></span>2. *7 Series FPGAs Configuration User Guide* ([UG470\)](http://www.xilinx.com/support/documentation/user_guides/ug470_7Series_Config.pdf)

### **Revision History**

The following table shows the revision history for this document.

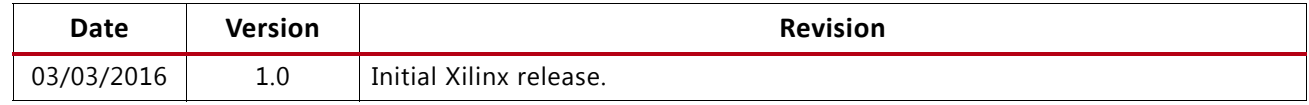

## **Please Read: Important Legal Notices**

The information disclosed to you hereunder (the "Materials") is provided solely for the selection and use of Xilinx products. To the maximum extent permitted by applicable law: (1) Materials are made available "AS IS" and with all faults, Xilinx hereby DISCLAIMS ALL WARRANTIES AND CONDITIONS, EXPRESS, IMPLIED, OR STATUTORY, INCLUDING BUT NOT LIMITED TO WARRANTIES OF MERCHANTABILITY, NON-INFRINGEMENT, OR FITNESS FOR ANY PARTICULAR PURPOSE; and (2) Xilinx shall not be liable (whether in contract or tort, including negligence, or under any other theory of liability) for any loss or damage of any kind or nature related to, arising under, or in connection with, the Materials (including your use of the Materials), including for any direct, indirect, special, incidental, or consequential loss or damage (including loss of data, profits, goodwill, or any type of loss or damage suffered as a result of any action brought by a third party) even if such damage or loss was reasonably foreseeable or Xilinx had been advised of the possibility of the same. Xilinx assumes no obligation to correct any errors contained in the Materials or to notify you of updates to the Materials or to product specifications. You may not reproduce, modify, distribute, or publicly display the Materials without prior written consent. Certain products are subject to the terms and conditions of Xilinx's limited warranty, please refer to Xilinx's Terms of Sale which can be viewed at<http://www.xilinx.com/legal.htm#tos>; IP cores may be subject to warranty and support terms contained in a license issued to you by Xilinx. Xilinx products are not designed or intended to be fail-safe or for use in any application requiring fail-safe performance; you assume sole risk and liability for use of Xilinx products in such critical applications, please refer to Xilinx's Terms of Sale which can be viewed at [http://www.xilinx.com/legal.htm#tos.](http://www.xilinx.com/legal.htm#tos)

© Copyright 2016 Xilinx, Inc. Xilinx, the Xilinx logo, Artix, ISE, Kintex, Spartan, Virtex, , Zynq, and other designated brands included herein are trademarks of Xilinx in the United States and other countries. All other trademarks are the property of their respective owners.